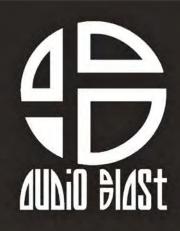

## ACIDBOX V2

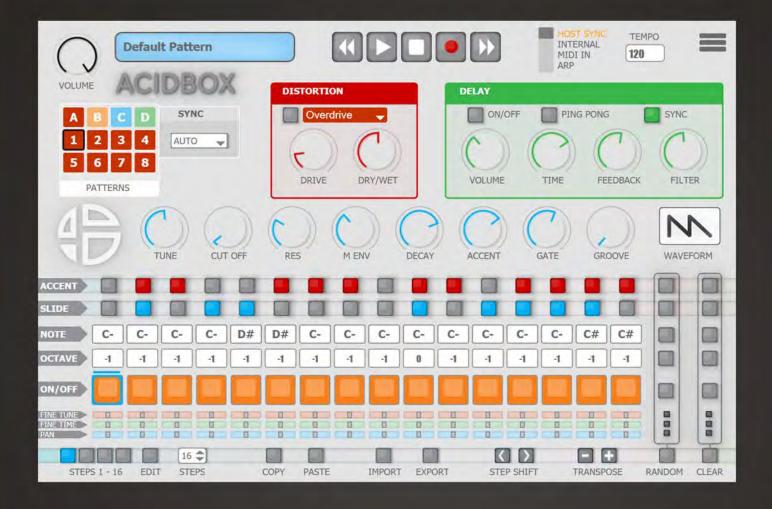

**Unlock Process** 

- 1. Go to https://www.audioblast.me/download/
- **2.** Download the installer for your OS.
- **3**. Once you've downloaded the installer, install the plugin.

**4**. When ready, please unlock the plugin with your username (email) and serial you should receive by email after registering product.

The first time you launch the AcidBox in your DAW the settings view of the AcidBox appears.

| enter your username here! |                                                           |                                                                                                    |  |  |  |  |  |  |  |  |  |  |  |  |  |  |        |
|---------------------------|-----------------------------------------------------------|----------------------------------------------------------------------------------------------------|--|--|--|--|--|--|--|--|--|--|--|--|--|--|--------|
| I                         |                                                           |                                                                                                    |  |  |  |  |  |  |  |  |  |  |  |  |  |  |        |
|                           | ase ente                                                  | CK INSTRUCTIONS<br>e enter your username and serial provided by Audioblast<br>on the help button in left top corner and follow the steps |  |  |  |  |  |  |  |  |  |  |  |  |  |  |        |
| ACCENT                    | For any problem please contact us : contact@audioblast.me |                                                                                                    |  |  |  |  |  |  |  |  |  |  |  |  |  |  |        |
| SLIDE )                   |                                                           |                                                                                                    |  |  |  |  |  |  |  |  |  |  |  |  |  |  |        |
| NOTE                      |                                                           |                                                                                                    |  |  |  |  |  |  |  |  |  |  |  |  |  |  |        |
| OCTAVE                    |                                                           |                                                                                                    |  |  |  |  |  |  |  |  |  |  |  |  |  |  |        |
| an/arr                    |                                                           |                                                                                                    |  |  |  |  |  |  |  |  |  |  |  |  |  |  |        |
|                           |                                                           |                                                                                                    |  |  |  |  |  |  |  |  |  |  |  |  |  |  |        |
| STEP                      |                                                           |                                                                                                    |  |  |  |  |  |  |  |  |  |  |  |  |  |  | CLEAK. |

Enter your username and the serial you received by e-mail then press Return.

## Username=email

Be caferul to copy paste without any space before or after.

## Untill the VST is unlocked you will have no sound!

Note: Logic and Garage Band users must press "Return" or "Enter" key on the keyboard after pasting on each textfield.

Once unlocked, the AcidBox is automatically host synchronised, just push the play button of your DAW and enjoy!

Need any assistance ? Write to us at: <u>contact@audioblast.me</u>